# **soonerdb Documentation**

*Release 0.1.2*

**Fernando Macedo**

**Dec 18, 2020**

# **CONTENTS:**

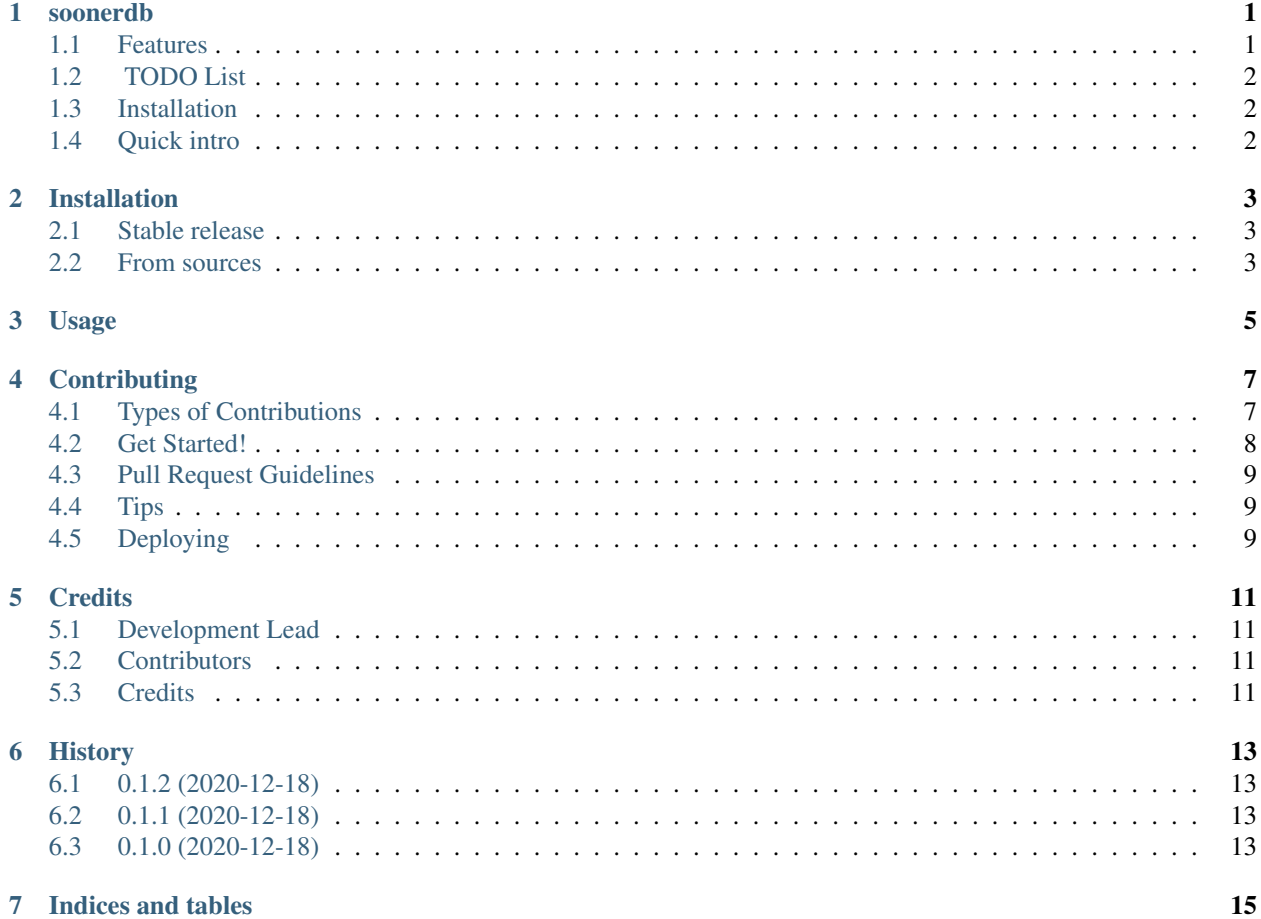

### **ONE**

### **SOONERDB**

<span id="page-4-0"></span>A LSM-Tree key/value database in Python.

- Free software: MIT license
- Documentation: [https://soonerdb.readthedocs.io.](https://soonerdb.readthedocs.io)

This project started as a learning tool when studing the excelent book "Designing data-intensive applications" by Martin Kleppmann.

Note: This is a toy project and is not yet tested on production environments. Use at your own risk.

# <span id="page-4-1"></span>**1.1 Features**

- Pure Python fast LSM-Tree based key/value database.
- Embedded and zero-conf.
- Support in-order traversal of all stored keys.
- On-disk database persistence.
- Data is durable in the face of application or power failure.
- Background merge of segment files.
- Python 3.6+.

## <span id="page-5-0"></span>**1.2 TODO List**

• [ ] Deletion of keys.

### <span id="page-5-1"></span>**1.3 Installation**

You can install using pip:

pip install soonerdb

#### Or from source:

```
git clone https://github.com/fgmacedo/soonerdb
cd soonerdb
python setup.py install
```
### <span id="page-5-2"></span>**1.4 Quick intro**

#### SoonerDB has a dict-like API.

#### Showtime:

```
In [1]: from soonerdb import SoonerDB
In [2]: db = SoonerDB('./tmp')
In [3]: db["my key"] = "A value"
In [4]: db["my key"]
Out[4]: 'A value'
In [5]: "my key" in db
Out[5]: True
In [6]: "other key" in db
Out[6]: False
In [7]: db["other key"]
---------------------------------------------------------------------------
KeyError Traceback (most recent call last)
<ipython-input-7-bc114493f395> in <module>
---> 1 db["other key"]
KeyError: "Key 'other key' not found."
In [8]: db.get("other key", "default value")
Out[8]: 'default value'
In [9]: db.set("another", "value")
In [10]: list(db)
Out[10]: [('another', 'value'), ('my key', 'A value')]
```
### **TWO**

### **INSTALLATION**

### <span id="page-6-1"></span><span id="page-6-0"></span>**2.1 Stable release**

To install soonerdb, run this command in your terminal:

**\$** pip install soonerdb

This is the preferred method to install soonerdb, as it will always install the most recent stable release.

If you don't have [pip](https://pip.pypa.io) installed, this [Python installation guide](http://docs.python-guide.org/en/latest/starting/installation/) can guide you through the process.

### <span id="page-6-2"></span>**2.2 From sources**

The sources for soonerdb can be downloaded from the [Github repo.](https://github.com/fgmacedo/soonerdb)

You can either clone the public repository:

**\$** git clone git://github.com/fgmacedo/soonerdb

Or download the [tarball:](https://github.com/fgmacedo/soonerdb/tarball/master)

**\$** curl -OJL https://github.com/fgmacedo/soonerdb/tarball/master

Once you have a copy of the source, you can install it with:

**\$** python setup.py install

**THREE**

**USAGE**

<span id="page-8-0"></span>To use soonerdb in a project:

**import soonerdb**

**FOUR**

### **CONTRIBUTING**

<span id="page-10-0"></span>Contributions are welcome, and they are greatly appreciated! Every little bit helps, and credit will always be given. You can contribute in many ways:

## <span id="page-10-1"></span>**4.1 Types of Contributions**

### **4.1.1 Report Bugs**

Report bugs at [https://github.com/fgmacedo/soonerdb/issues.](https://github.com/fgmacedo/soonerdb/issues)

If you are reporting a bug, please include:

- Your operating system name and version.
- Any details about your local setup that might be helpful in troubleshooting.
- Detailed steps to reproduce the bug.

### **4.1.2 Fix Bugs**

Look through the GitHub issues for bugs. Anything tagged with "bug" and "help wanted" is open to whoever wants to implement it.

### **4.1.3 Implement Features**

Look through the GitHub issues for features. Anything tagged with "enhancement" and "help wanted" is open to whoever wants to implement it.

### **4.1.4 Write Documentation**

soonerdb could always use more documentation, whether as part of the official soonerdb docs, in docstrings, or even on the web in blog posts, articles, and such.

#### **4.1.5 Submit Feedback**

The best way to send feedback is to file an issue at [https://github.com/fgmacedo/soonerdb/issues.](https://github.com/fgmacedo/soonerdb/issues)

If you are proposing a feature:

- Explain in detail how it would work.
- Keep the scope as narrow as possible, to make it easier to implement.
- Remember that this is a volunteer-driven project, and that contributions are welcome :)

### <span id="page-11-0"></span>**4.2 Get Started!**

Ready to contribute? Here's how to set up *soonerdb* for local development.

- 1. Fork the *soonerdb* repo on GitHub.
- 2. Clone your fork locally:

\$ git clone git@github.com:your\_name\_here/soonerdb.git

3. Install your local copy into a virtualenv. Assuming you have virtualenvwrapper installed, this is how you set up your fork for local development:

```
$ mkvirtualenv soonerdb
$ cd soonerdb/
$ python setup.py develop
```
4. Create a branch for local development:

```
$ git checkout -b name-of-your-bugfix-or-feature
```
Now you can make your changes locally.

5. When you're done making changes, check that your changes pass flake8 and the tests, including testing other Python versions with tox:

```
$ flake8 soonerdb tests
$ python setup.py test or pytest
$ tox
```
To get flake8 and tox, just pip install them into your virtualenv.

6. Commit your changes and push your branch to GitHub:

```
$ git add .
$ git commit -m "Your detailed description of your changes."
$ git push origin name-of-your-bugfix-or-feature
```
7. Submit a pull request through the GitHub website.

### <span id="page-12-0"></span>**4.3 Pull Request Guidelines**

Before you submit a pull request, check that it meets these guidelines:

- 1. The pull request should include tests.
- 2. If the pull request adds functionality, the docs should be updated. Put your new functionality into a function with a docstring, and add the feature to the list in README.rst.
- 3. The pull request should work for Python 3.5, 3.6, 3.7 and 3.8, and for PyPy. Check [https://travis-ci.com/](https://travis-ci.com/fgmacedo/soonerdb/pull_requests) [fgmacedo/soonerdb/pull\\_requests](https://travis-ci.com/fgmacedo/soonerdb/pull_requests) and make sure that the tests pass for all supported Python versions.

## <span id="page-12-1"></span>**4.4 Tips**

To run a subset of tests:

```
$ pytest tests.test_soonerdb
```
# <span id="page-12-2"></span>**4.5 Deploying**

A reminder for the maintainers on how to deploy. Make sure all your changes are committed (including an entry in HISTORY.rst). Then run:

```
$ bump2version patch # possible: major / minor / patch
$ git push
$ git push --tags
```
Travis will then deploy to PyPI if tests pass.

### **FIVE**

### **CREDITS**

## <span id="page-14-1"></span><span id="page-14-0"></span>**5.1 Development Lead**

• Fernando Macedo [<fgmacedo@gmail.com>](mailto:fgmacedo@gmail.com)

# <span id="page-14-2"></span>**5.2 Contributors**

None yet. Why not be the first?

# <span id="page-14-3"></span>**5.3 Credits**

This package was created with [Cookiecutter](https://github.com/audreyr/cookiecutter) and the [audreyr/cookiecutter-pypackage](https://github.com/audreyr/cookiecutter-pypackage) project template.

### **SIX**

### **HISTORY**

# <span id="page-16-1"></span><span id="page-16-0"></span>**6.1 0.1.2 (2020-12-18)**

- Background merge of segment files.
- Adding coverage badge on README.

# <span id="page-16-2"></span>**6.2 0.1.1 (2020-12-18)**

- Fixes setup.py.
- Improved README.

# <span id="page-16-3"></span>**6.3 0.1.0 (2020-12-18)**

• First release on PyPI.

# **SEVEN**

# **INDICES AND TABLES**

- <span id="page-18-0"></span>• genindex
- modindex
- search